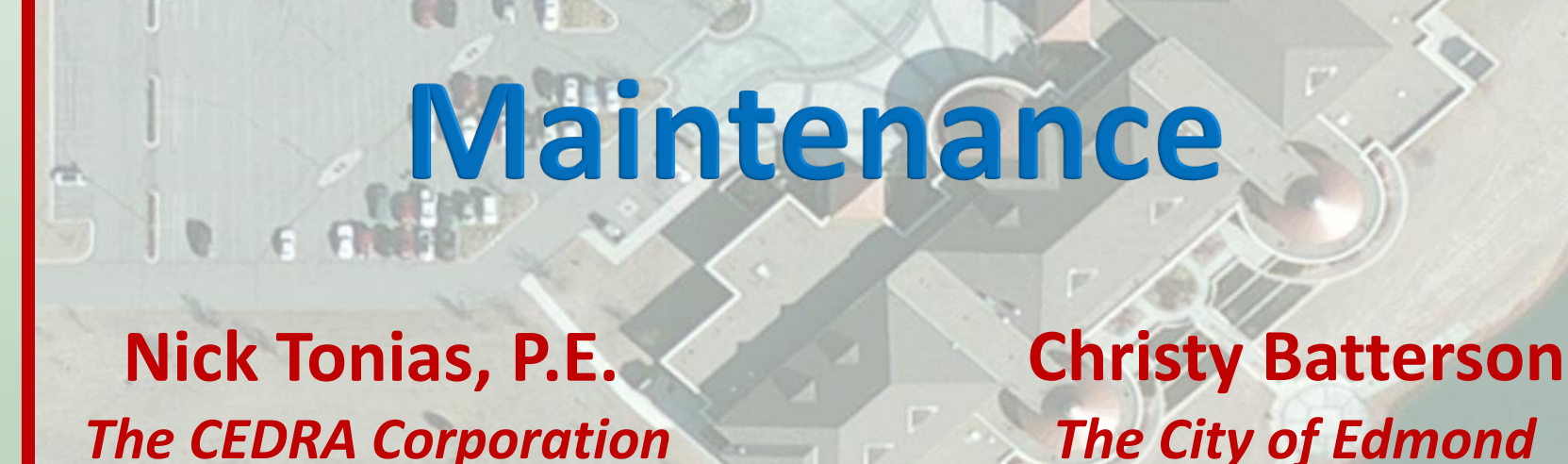

**Traffic Sign** 

Inventory

and

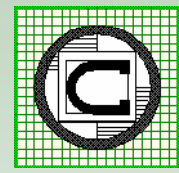

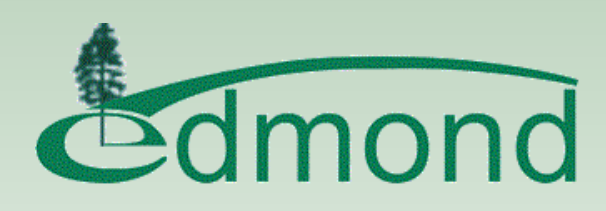

# **Topics to be Covered**

- Brief Intro to CEDRA and City of Edmond
- Overview of Developing the Traffic Sign Inventory
- **Traffic Sign Inventory Database Design**
- **Traffic Sign Inventory Collection Process**
- **Maintenance and Updating Process**
- Summary then Q&A

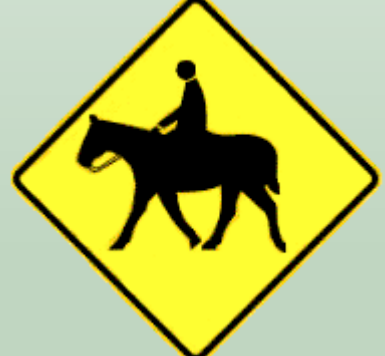

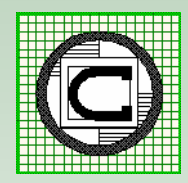

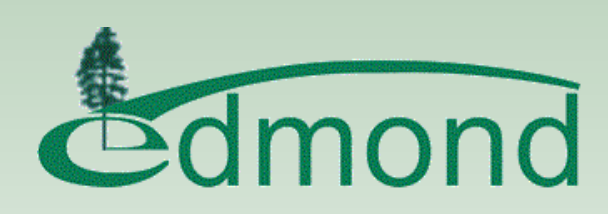

# **Before We Begin**

- How many have a Traffic Sign Database they maintain?
- How many are thinking of developing a Traffic Sign Database?

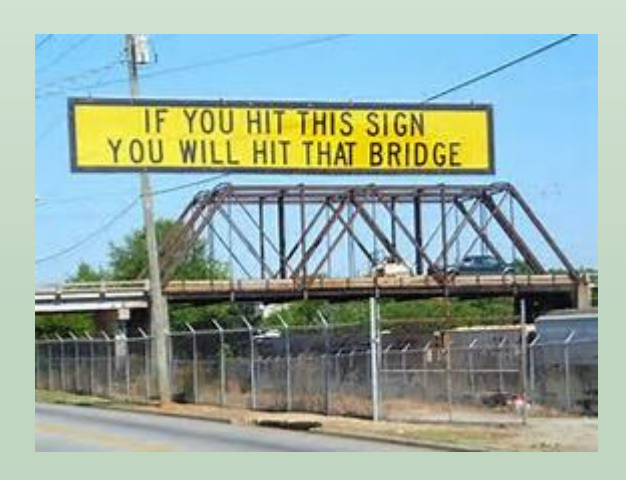

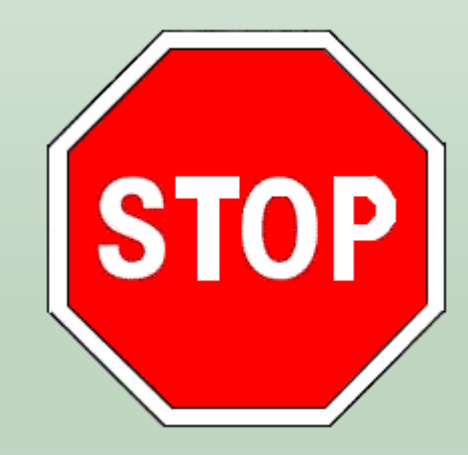

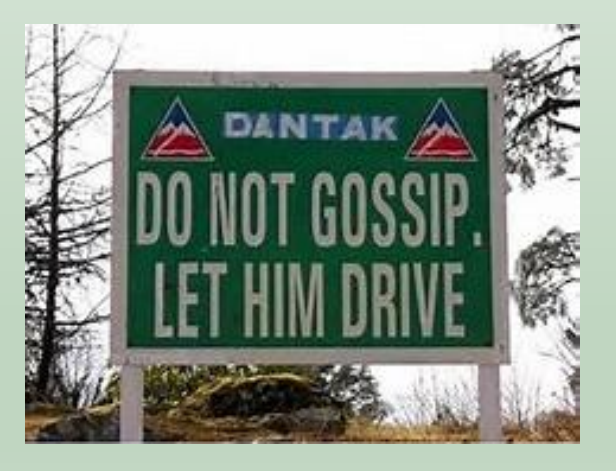

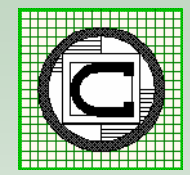

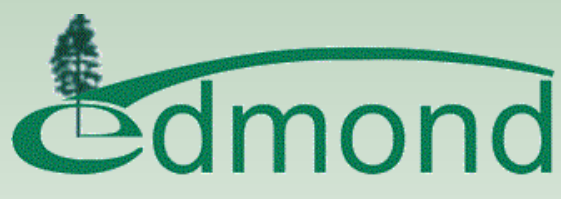

### **Who Likes Puppies**

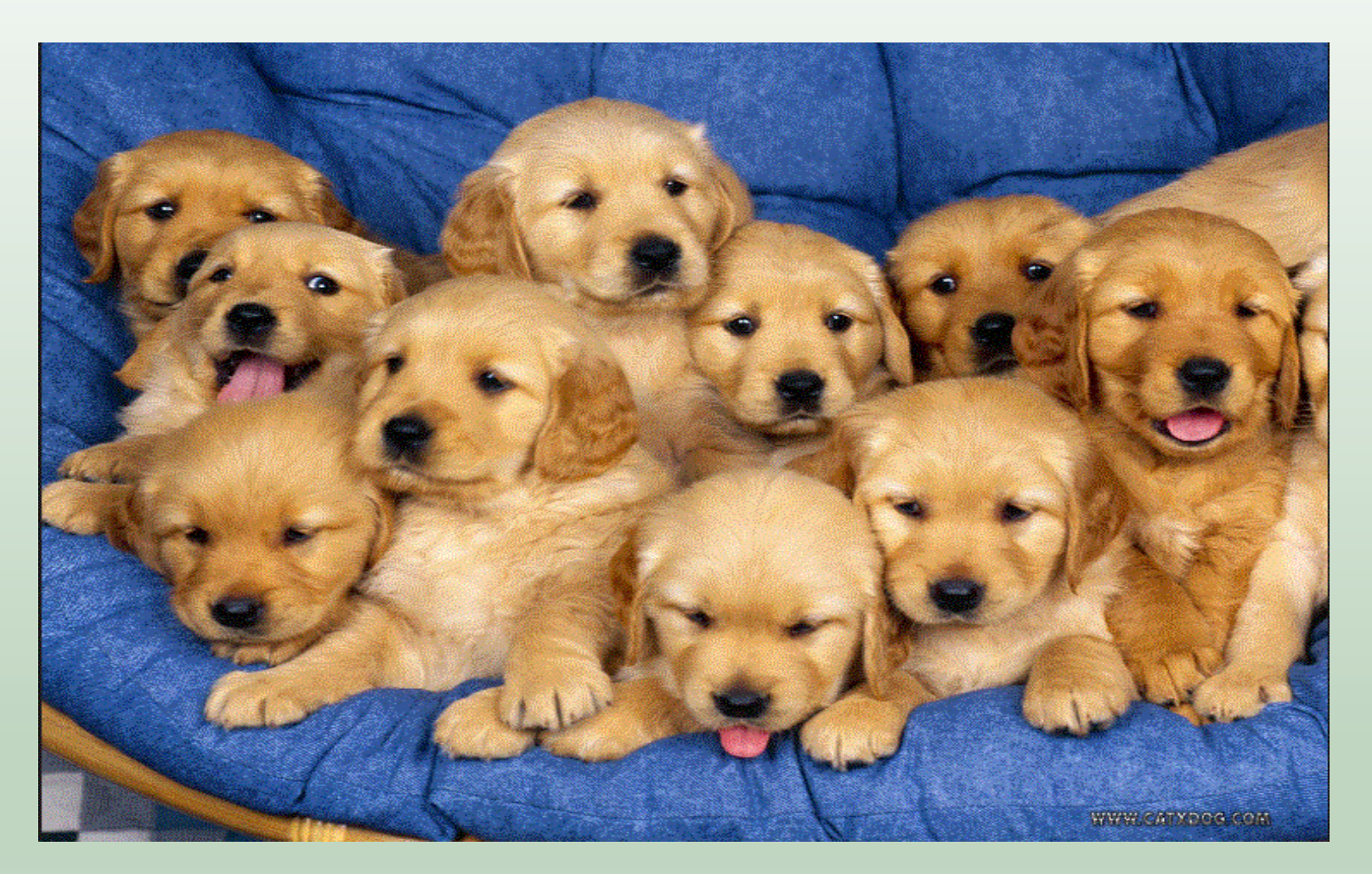

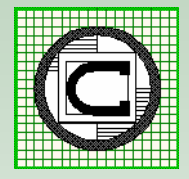

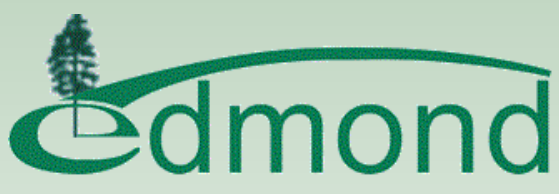

### **The CEDRA Corporation**

1985 The CEDRA Corporation is established.

- 1987 CEDRA begins a long standing relationship with Esri.
- 1993 CEDRA becomes an authorized Esri Business Partner and Developer.

CEDRA offers engineering/GIS solutions in the form of software and services to governmental agencies, engineering consultants, tax assessors, oil companies and various utility enterprises.

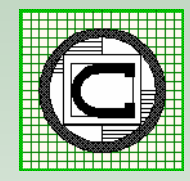

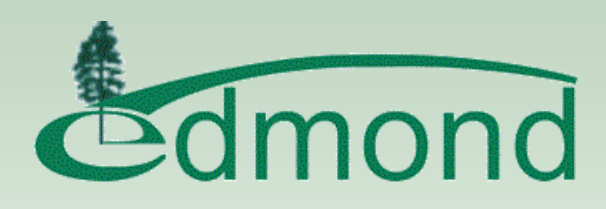

# **The City of Edmond**

- In 1996 The City began creating its GIS.
- v The City utilizes an ArcGIS environment comprised of ArcGIS Desktop, ArcGIS Server and ArcGIS Online.
- The City utilizes Desktop and Web based applications.
- The City's GIS is an integral part of its daily operations.
- The City's population is approximately 90,000 with more than 27,000 water and 36,000 electric accounts.

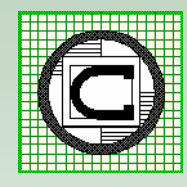

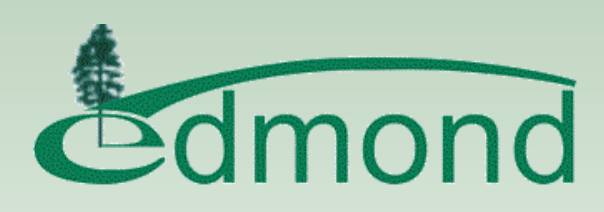

# **The City of Edmond**

The City offers the following data layers amongst others:

Waste Water **Engineering Projects** Water **Engineering Districts** Storm Water **Example 2018** Forestry Parcels Public Trees Easements Fire Access **Street Centerlines** Storm Shelters Outdoor Warning Devices Planimetrics Topo Electric Ortho Photo

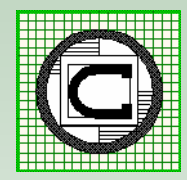

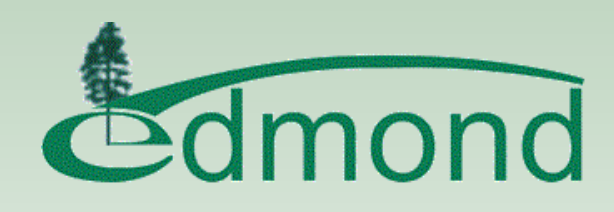

# **Reasons for Creating Inventory**

- Municipal owned assets.
- ❖ Safety/Design and Manual on Uniform Traffic Control Devices (MUTCD) standards need to be met.
- Signage may be needed where it is not present.
- Prioritization for Repair/Replacement.
- FHWA mandate.

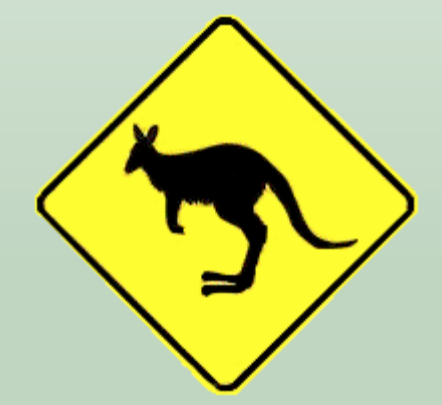

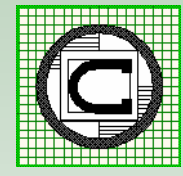

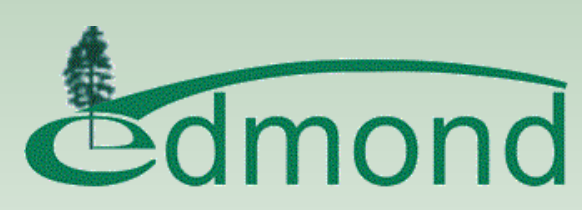

# **Developing the Inventory**

- ❖ 2012 The City undertakes the establishment of a Traffic Sign Inventory database.
- $\dots$  The Manual on Uniform Traffic Control Devices (MUTCD) was used as a guide.
- ❖ In-house staff used to collect the data.
- $\div$  Trimble GeoExplorer 6000 Series GeoXH equipment used.

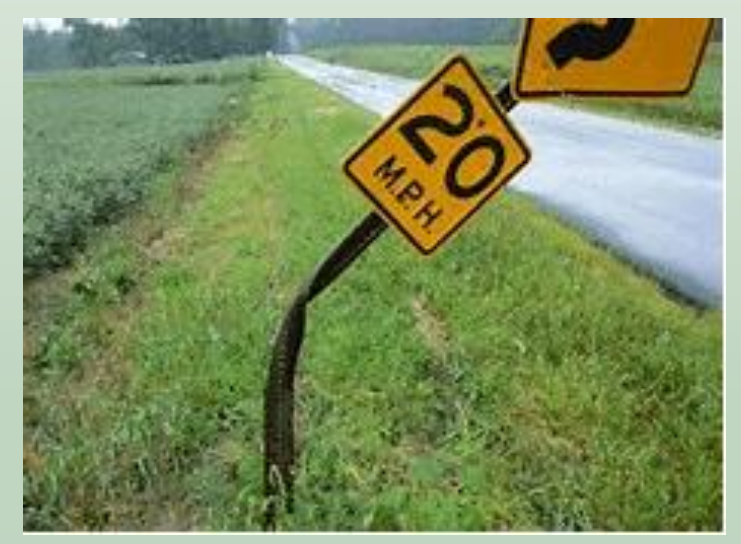

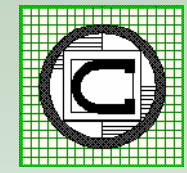

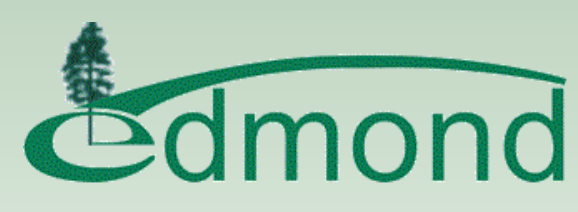

# **Inventory Database Design**

- The design is based upon a Traffic Sign Pole feature layer and a Traffic Sign table.
- Features in the layer represent traffic sign poles.
- ❖ Records in the table represent signs on a pole.
- †↑ Records in the table are linked to features in the layer based upon a Traffic Sign Pole Facility ID value.
- Traffic Sign Poles can have one or more signs.

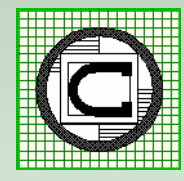

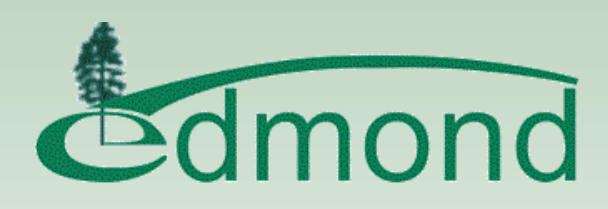

# **Traffic Sign Pole Attributes**

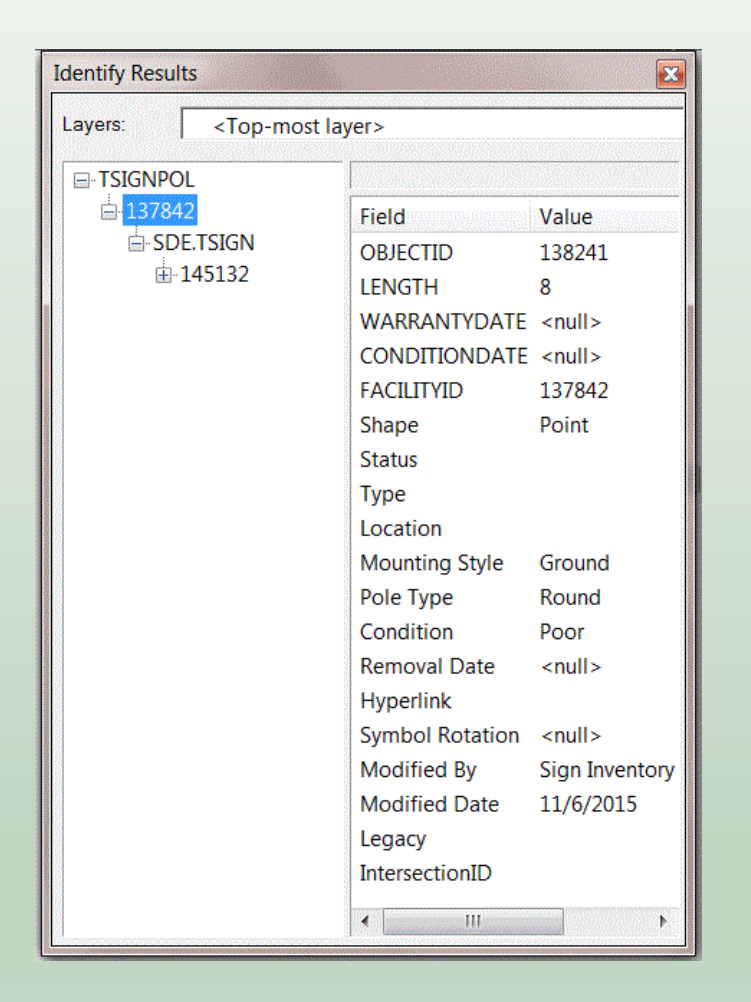

**The FACILITYID attribute is the one that is used to relate the Traffic Sign to the Traffic Sign Pole**

**This value will appear in the Traffic Sign Table for every sign belonging to the Pole**

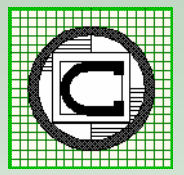

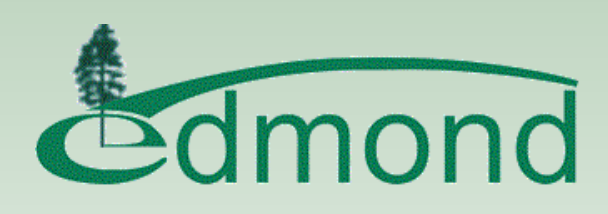

# **Traffic Sign Attributes**

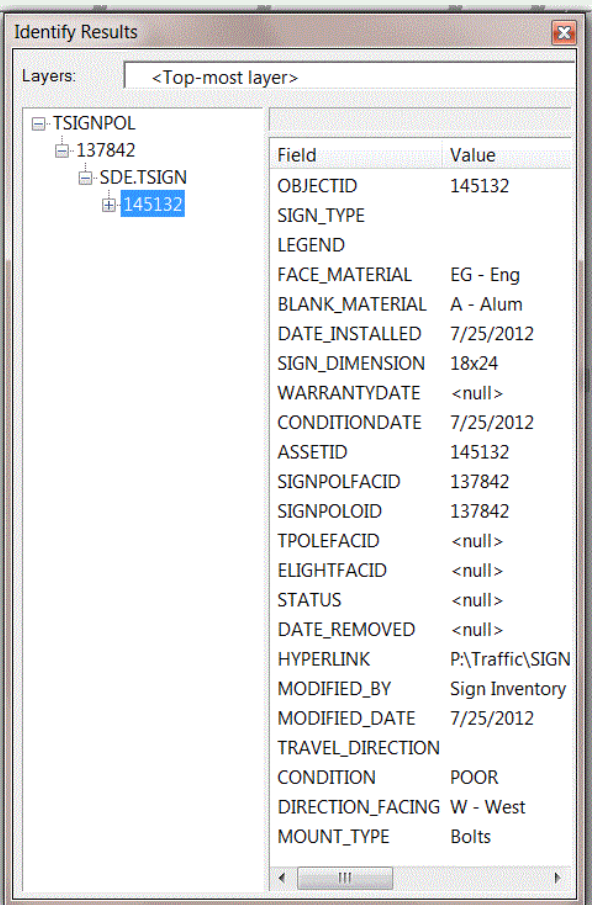

**Pertinent Sign information such as the Sign's Face Material, Installation Date, Condition and so forth are stored in the Traffic Sign Table**

#### **This information can then be analyzed**

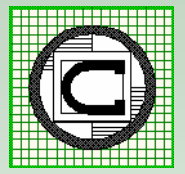

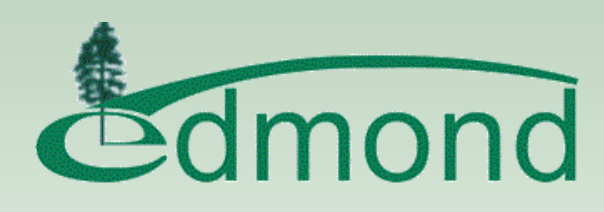

# **Inventory Collection Process**

- A form filled template was created enabling the crews to enter the appropriate information.
- Multiple crews used to collect field data.
- ❖ 2.5 year period to collect majority of inventory.
	- $\sim$ 8000 Poles and >14,000 Signs collected.
- On going collection being performed.
- Digital images of signs were taken.

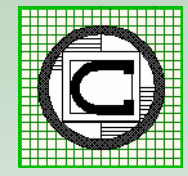

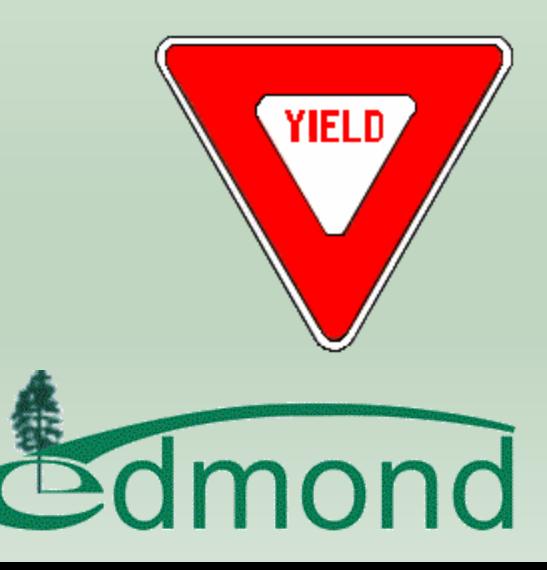

### **Field Collection Process**

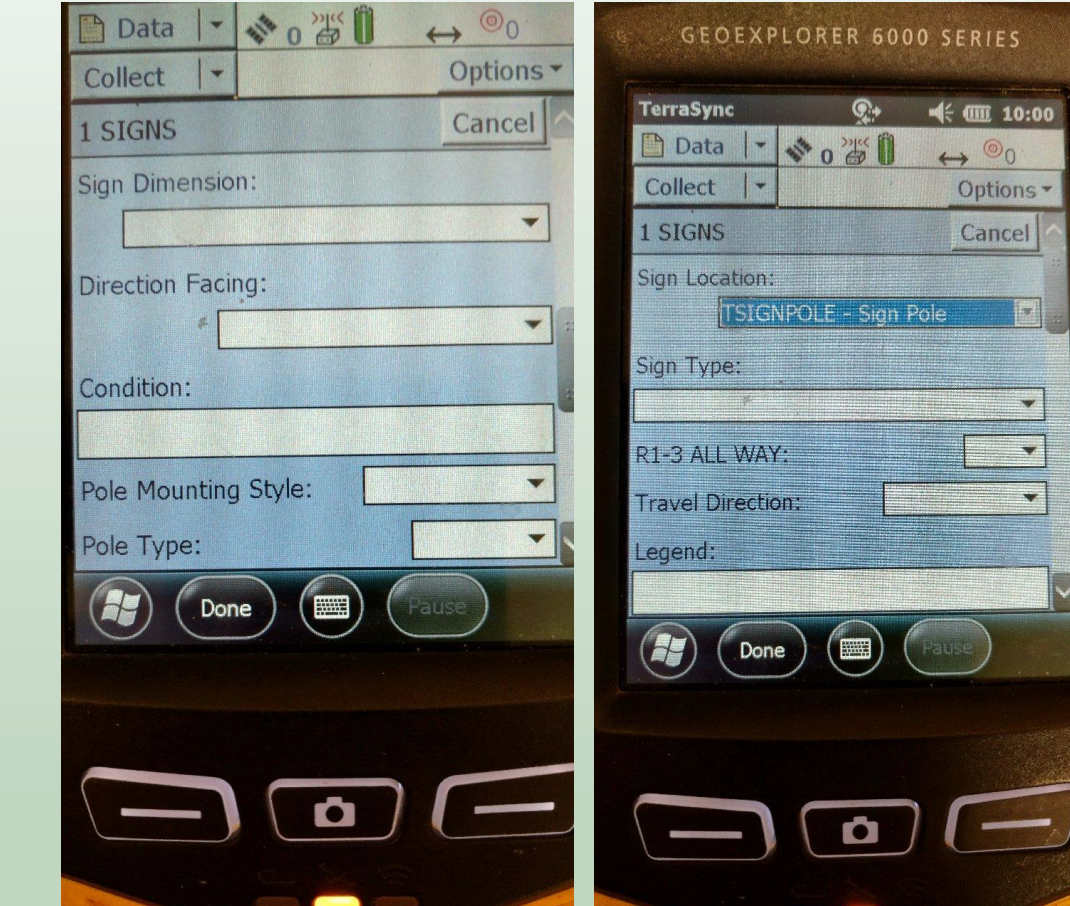

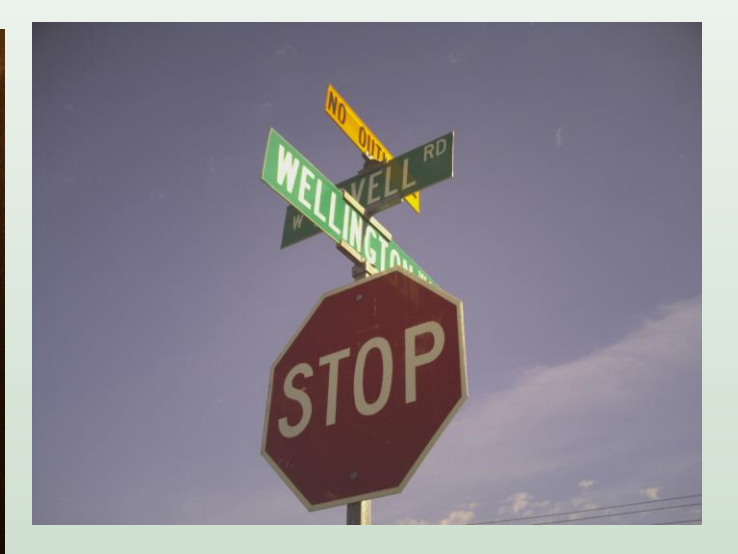

On average 1 to 2 minutes to collect data per sign, 17 attributes

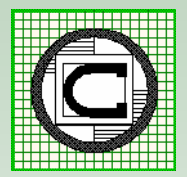

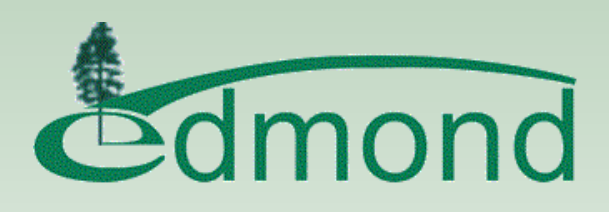

# **Maintaining/Updating Process**

- Field crews were bringing in many files that needed to be processed.
- $\mathbf{\hat{P}}$  An automated process was needed to update the TSignPole Layer and TSign Table.
- $\cdot \cdot$  The ability to handle addition of new features as well as modifying existing features.
- ❖ The ability to check the results prior to committing to the database (i.e. Work\_Type codes, existing database Street Names).

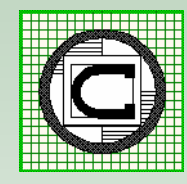

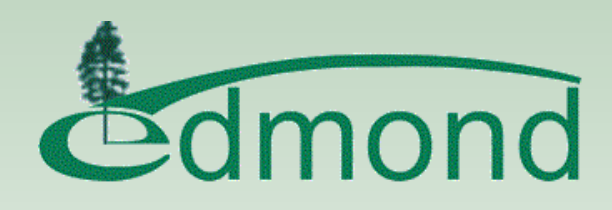

### **Case I**

#### **New Post with One Sign**

In this case, the field survey point is not close to any existing poles and there is only one field survey point at this location. Under this condition, the command adds one feature to the TSIGNPOLE layer and one record to the TSIGN table. The coordinates of the new Traffic Sign Pole feature will match those of the field survey point.

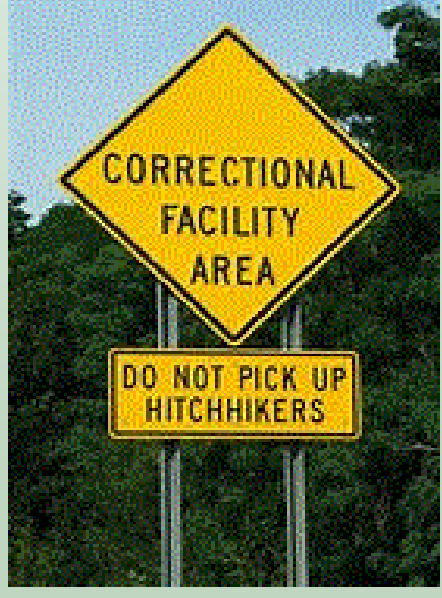

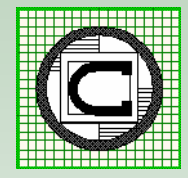

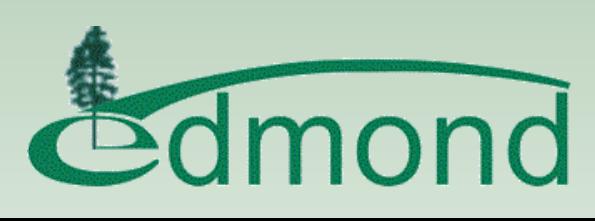

### **Case 2**

#### **New Post with Multiple Signs**

In this case, there are field survey points that are not close to an existing pole and these points are within the proximity tolerance. Under this condition, the command will add one feature to the TSIGNPOLE layer and one record for every field survey point to the TSIGN table. The coordinates of the Traffic Sign Pole feature will be the average of the field survey points.

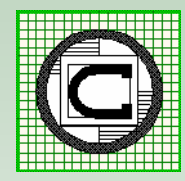

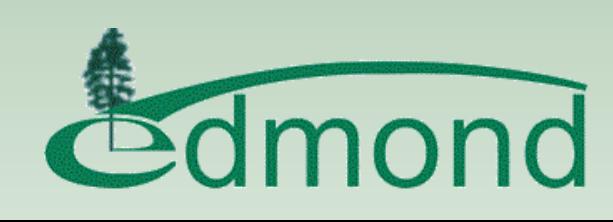

### **Case 3**

### **Add Sign(s) to Existing Post**

In this case the field survey point is close to an existing post. Additionally, the field survey point must have the WORK TYPE attribute with the value NEW SIGN assigned to it in order for this case to function. Under this condition, the command will add one record to the TSIGN table for every sign appearing at the existing post.

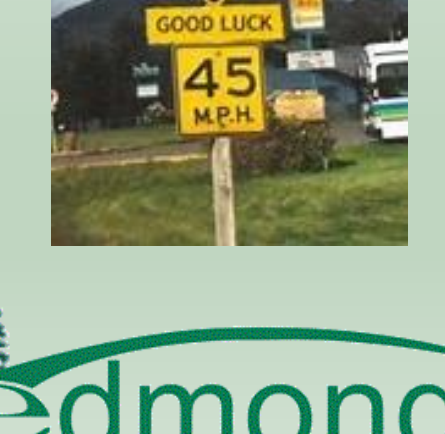

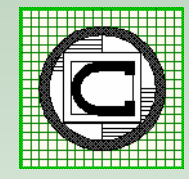

### **Case 4**

### **Replace Sign(s) on Existing Post**

In this case the field survey point is close to an existing post. Additionally, the field survey point has the WORK TYPE attribute value set to "REPLACE SIGN" or the attribute is not present. In order to determine which sign is to be replaced the SIGN TYPE and LEGEND fields in the field survey shapefile are examined. Using the SIGN\_TYPE attribute, a sign code is extracted using the space character as the delineating character.

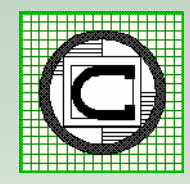

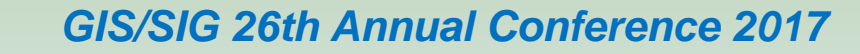

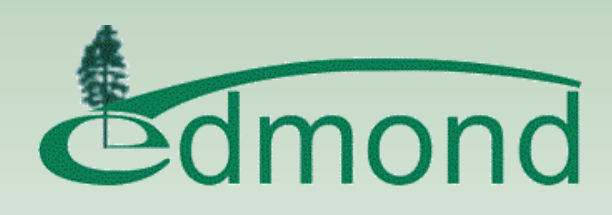

# Case 4 (cont'd)

### **Replace Sign(s) on Existing Post**

In the TSIGN table the records associated with a post will contain the post's Facility ID. These records are then examined to make a match on the sign code. If there is only one record in the TSIGN table the existing record is modified using the TSIGN field mapping information. If there are two or more records the processing varies depending upon the sign code value.

*Substantial Custom Logic Involved in this Case*

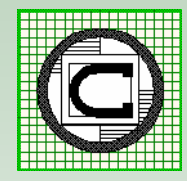

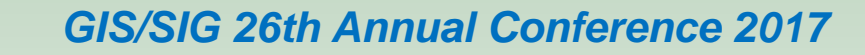

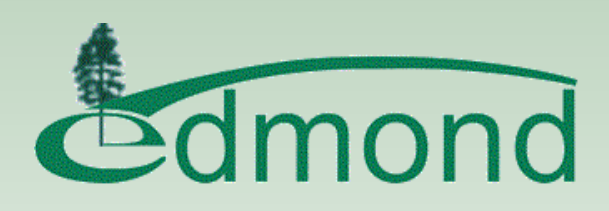

### **All Cases**

#### **Attribute Assignment**

In all 4 cases previously mentioned, field survey data needed to be transferred to the appropriate fields in the Traffic Sign Pole Layer and Traffic Sign table.

Two text files called TSIGNPOLEMAPPING and TSIGNMAPPING files are used to indicate what fields the survey information is to be stored in the Traffic Sign Pole Layer and Traffic Sign table.

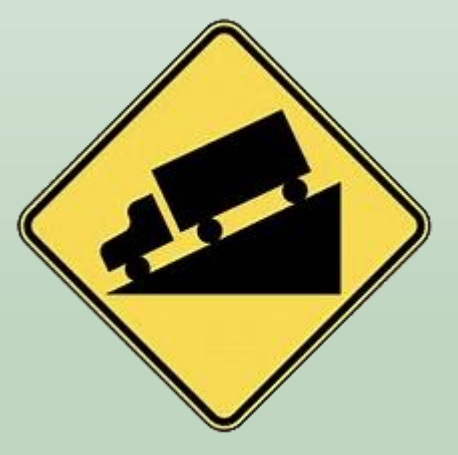

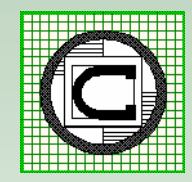

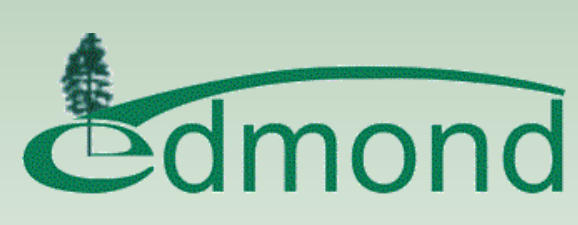

# **Field Mapping Files**

### TSIGNPOLEMAPPING

/\* POLE TYPE, POLE TYPE /\* POLE\_LENGT,LENGTH /\* POLE MOUNT, MOUNTING STYLE /\* GPS\_DATE,MODIFIED\_DATE /\* /\* Hard coded value to be stored in MODIFIED\_BY "SIGN\_INVENTORY",MODIFIED\_BY

#### TSIGNMAPPING

/\* SIGN\_DIMEN,SIGN\_DIMENSION /\* DIRECTION\_,DIRECTION\_FACING /\* CONDITION,CONDITION /\* REPLACEMEN,REPLACEMENT\_SIGN /\* DATE\_INSTA,DATE\_INSTALLED /\* COMMENTS,COMMENTS /\* IMAGERY,HYPERLINK

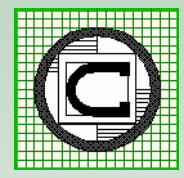

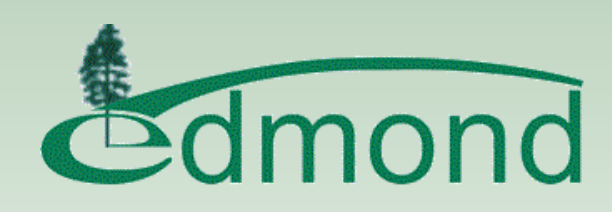

## **Survey GPS Shapefile**

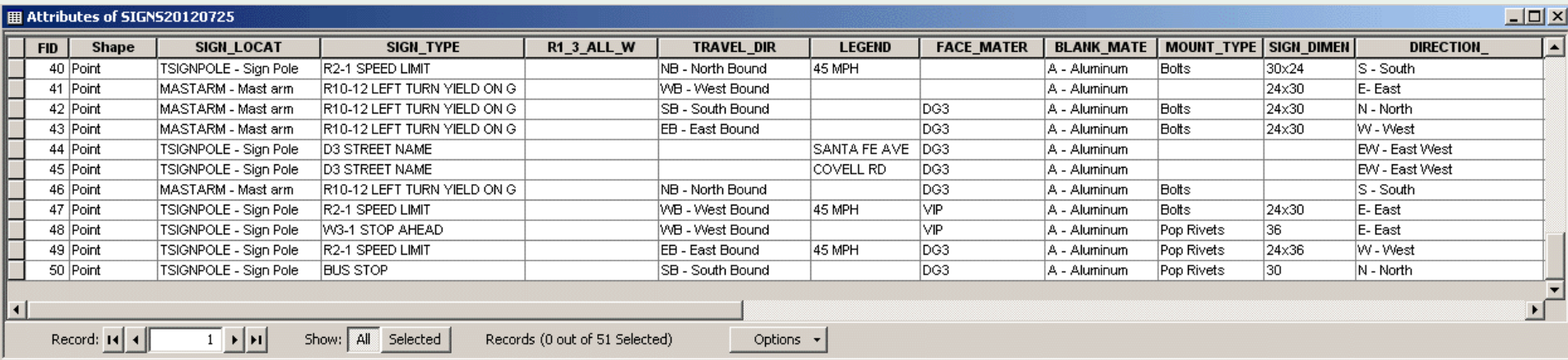

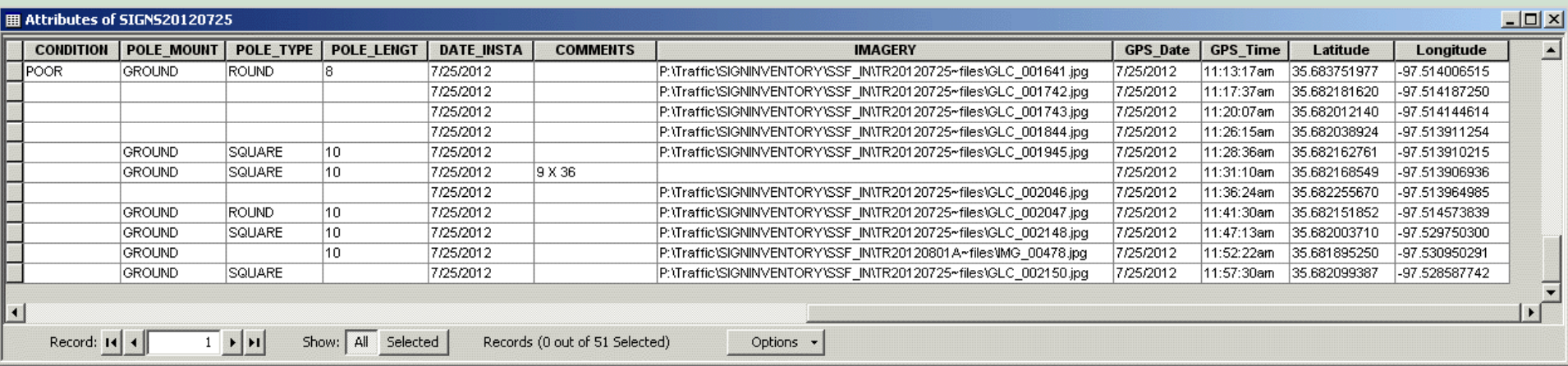

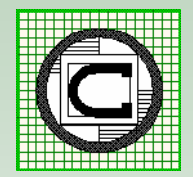

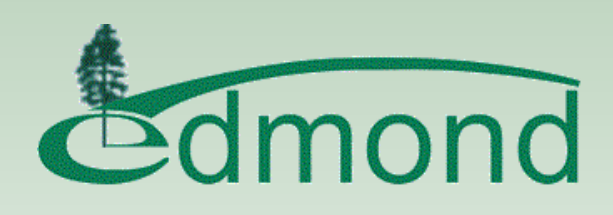

# **Sign Pole Layer - TSIGNPOLE**

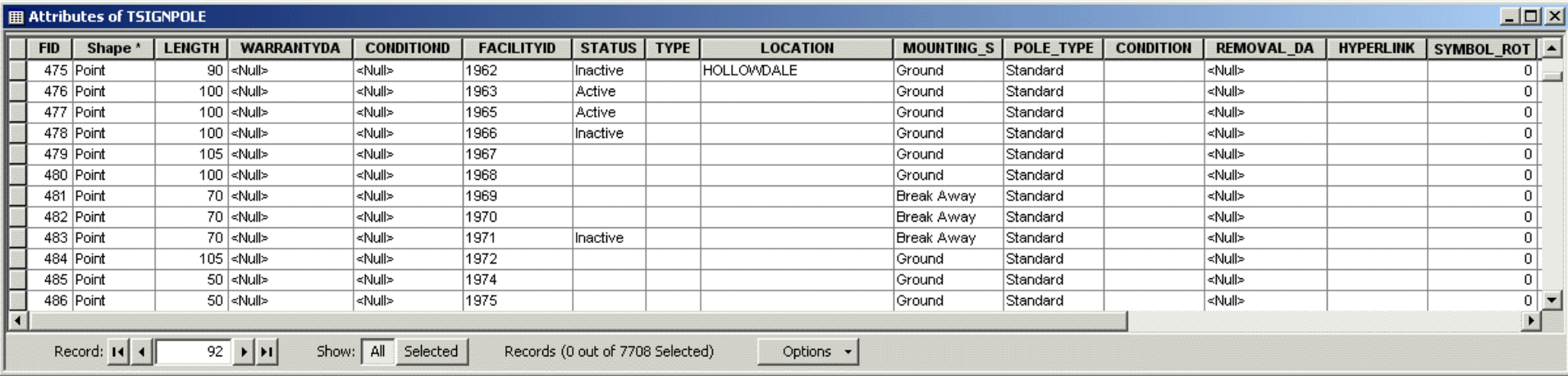

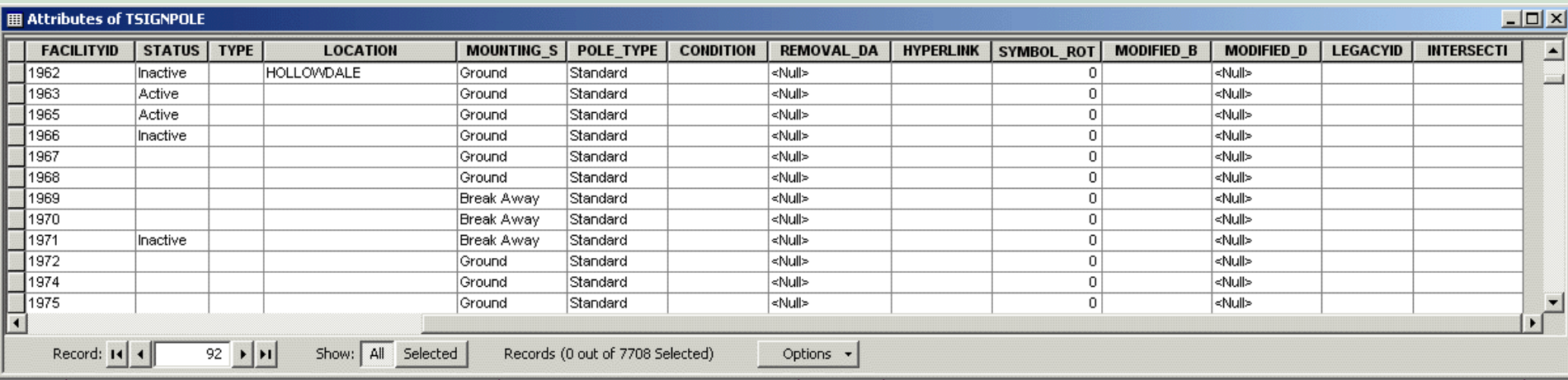

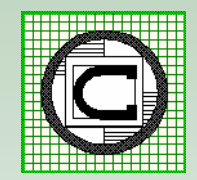

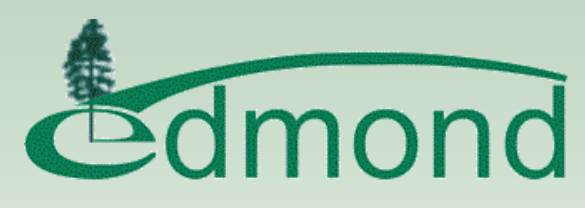

### Sign Table - TSIGN

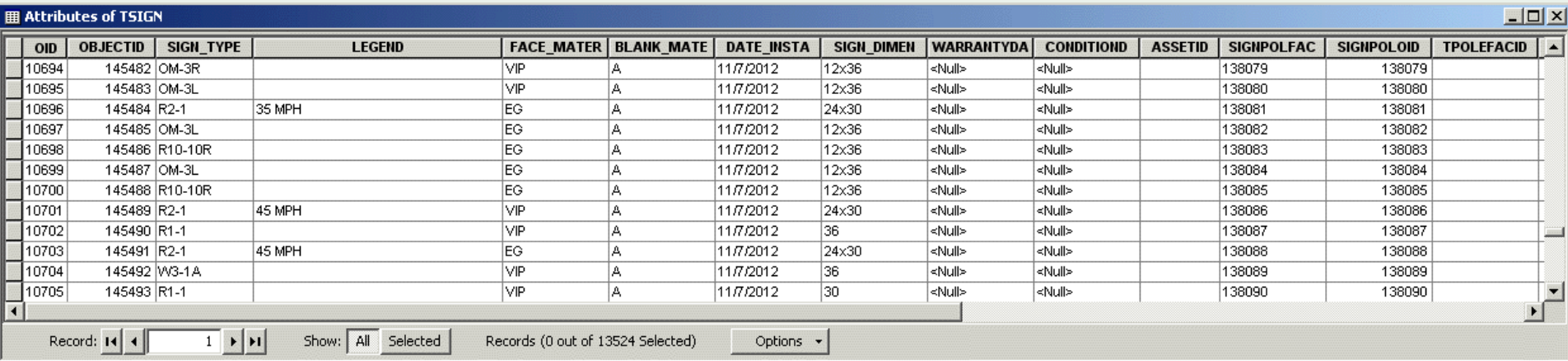

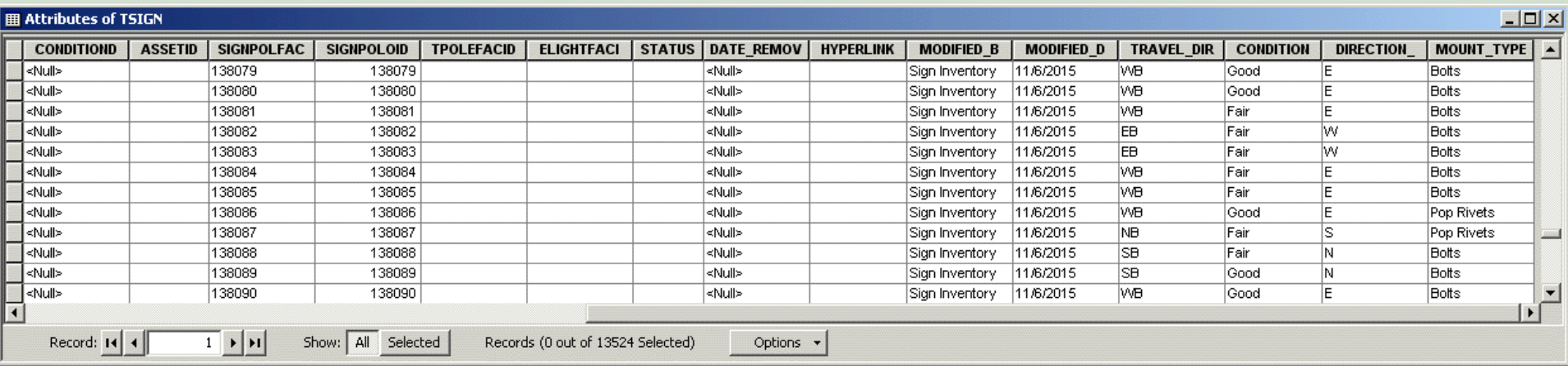

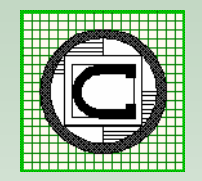

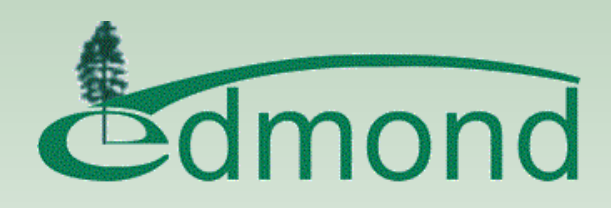

# **Traffic Sign Type Classification**

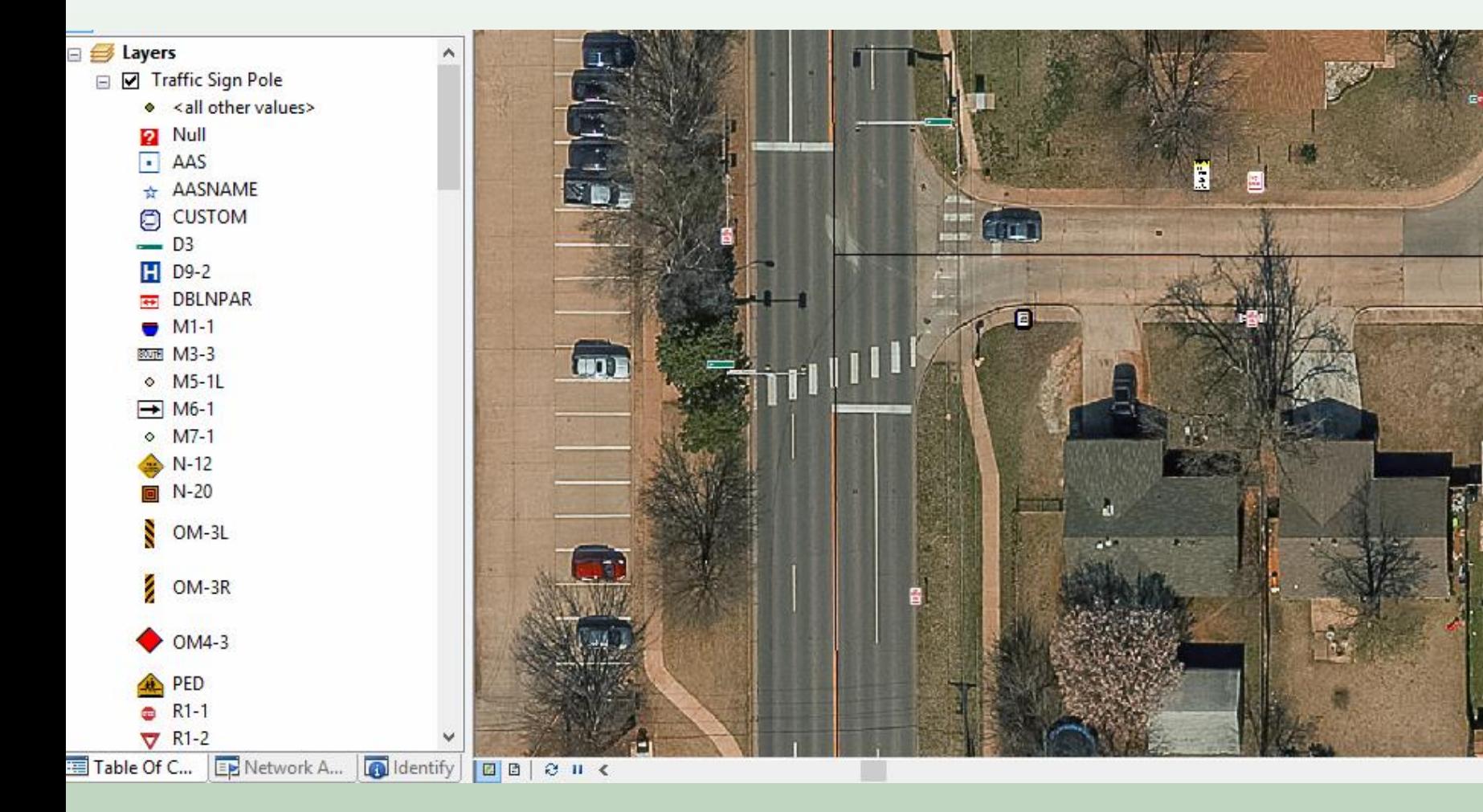

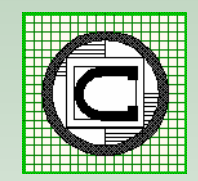

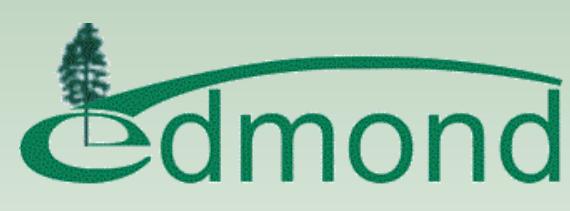

# **Traffic Sign Update Command**

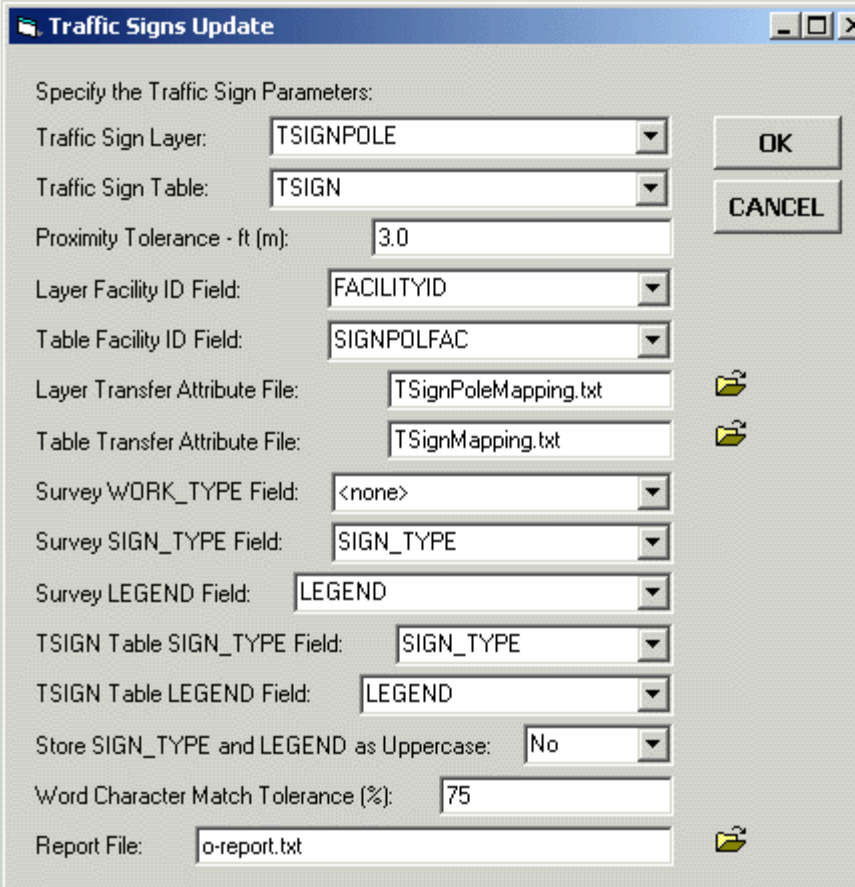

**Prior to executing this command the user selects the GPS Shapefile(s) to be processed in the Table of Contents**

**A formal report file contains the results of the processing**

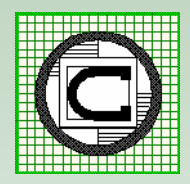

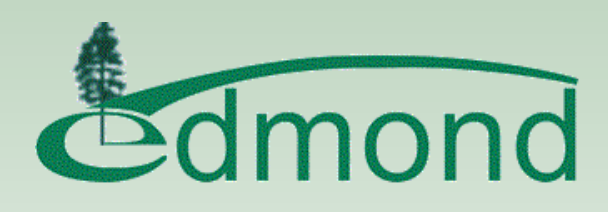

## The Report File - Header

Traffic Sign Data Processing

Traffic Sign Layer: TSIGNPOLE Traffic Sign Table: TSIGN Layer Transfer Attribute File: TSignPoleMapping.txt Table Transfer Attribute File: TSignMapping.txt Proximity Tolerance: 3

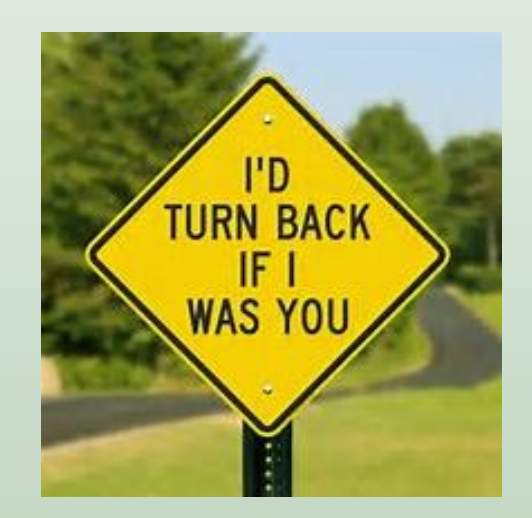

TSIGNPOL Highest Facility ID currently assigned is: 140271

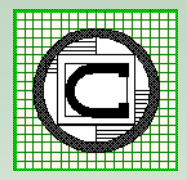

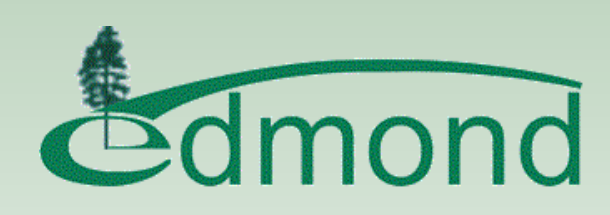

### The Report File - Part 1

PART 1: Processing the active Survey Data Shapefiles

Processing SIGNS20120725 data

1. FID 0 existing Traffic Sign 2. FID 1 existing Traffic Sign 3. FID 2 existing Traffic Sign 4. FID 3 within 3 existing Traffic Signs 5. FID 4 within 3 existing Traffic Signs 6. FID 5 existing Traffic Sign 7. FID 6 existing Traffic Sign 8. FID 7 existing Traffic Sign 9. FID 8 existing Traffic Sign 10. FID 9 existing Traffic Sign 11. FID 10 existing Traffic Sign 12. FID 11 existing Traffic Sign 13. FID 12 new Traffic Sign 14. FID 13 existing Traffic Sign 15. FID 14 existing Traffic Sign

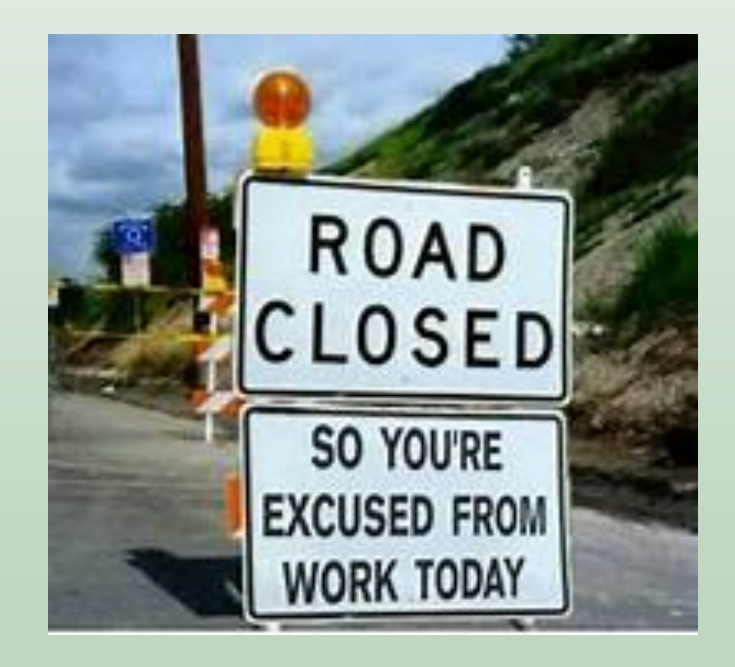

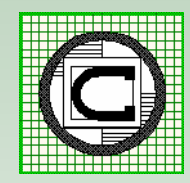

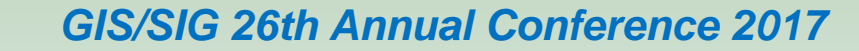

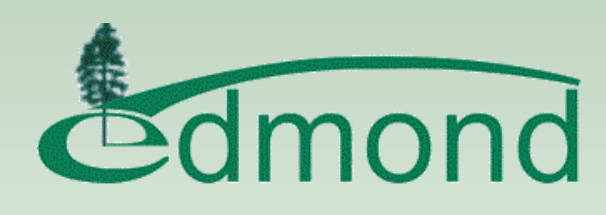

### The Report File – Part 1

**The end of Part I contains a summary of the survey data that was processed**

Total Points Processed: 51 Total Points not close to Existing Sign: 5 Total Points close to Existing Sign: 42 Total Points close to Multiple Existing Signs: 4

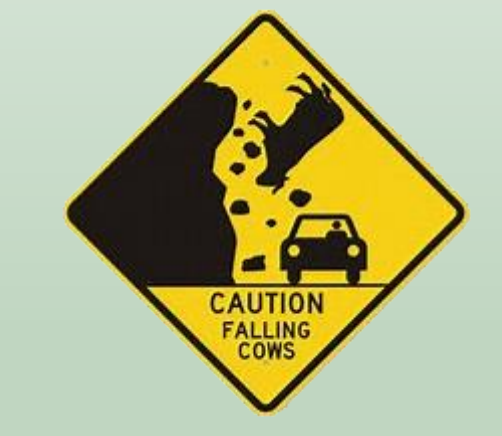

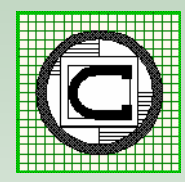

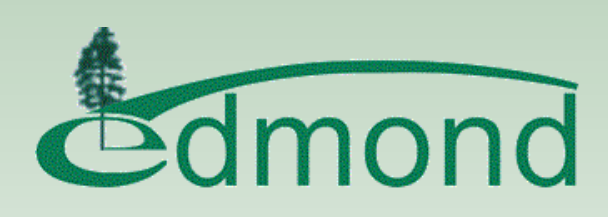

### The Report File - Part 2

PART 2: Adding New Features to TSIGNPOLE and New Records to TSIGN

- 1. Layer: SIGNS20120725 FID 12 added to TSIGNPOL and assigned Facility ID 140272 Table: SIGNS20120725 FID 12 added to TSIGN and assigned Facility ID 140272
- 2. Layer: SIGNS20120725 FID 20 added to TSIGNPOL and assigned Facility ID 140273 Table: SIGNS20120725 FID 20 added to TSIGN and assigned Facility ID 140273
- 3. Layer: SIGNS20120725 FID 24 added to TSIGNPOL and assigned Facility ID 140274 Table: SIGNS20120725 FID 24 added to TSIGN and assigned Facility ID 140274
- 4. Layer: SIGNS20120725 FID 31 added to TSIGNPOL and assigned Facility ID 140275 Table: SIGNS20120725 FID 31 added to TSIGN and assigned Facility ID 140275 Table: SIGNS20120725 FID 32 added to TSIGN and assigned Facility ID 140275

Total New Traffic Poles Created: 4 Total New Traffic Sign Data Created: 5

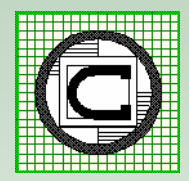

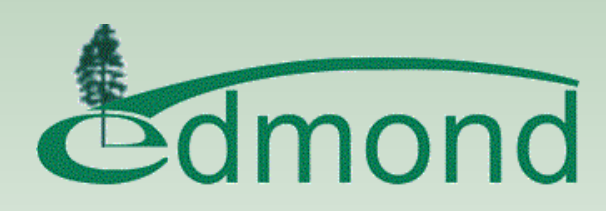

### The Report File – Part 3

PART 3: Modifying Existing Data in TSIGNPOLE and the Table TSIGN

1. Layer: SIGNS20120725 FID 0 within proximity of TSIGNPOL FID 2328 SIGN TYPE: W3-1 STOP AHEAD LEGEND:

Modified TSIGNPOL OID 2328

Table: SIGNS20120725 FID 0 within proximity of TSIGN OID 4249 SIGN TYPE: W3-1A LEGEND: STOP AHEAD SYMBOL

Modified TSIGN OID 4249 SIGN TYPE: W3-1 LEGEND:

2. Layer: SIGNS20120725 FID 1 within proximity of TSIGNPOL FID 987 SIGN TYPE: R1-1 STOP LEGEND:

Modified TSIGNPOL OID 987

- Table: SIGNS20120725 FID 1 within proximity of TSIGN OID 2157 SIGN TYPE: R1-1 LEGEND:
- Table: SIGNS20120725 FID 1 within proximity of TSIGN OID 3164 SIGN TYPE: R1-3-4 LEGEND:

Modified TSIGN OID 2157 SIGN\_TYPE: R1-1 LEGEND:

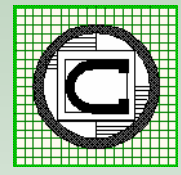

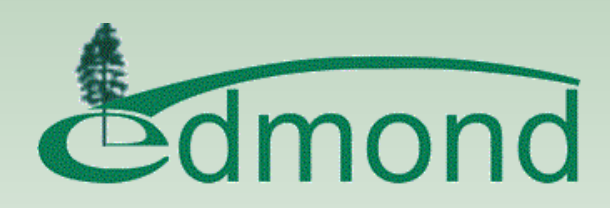

## The Report File - Times

**At the end of the report file is the date and time the report file was generated**

Started: 02:27:11 PM 7 Mar 2017 Stopped: 02:27:31 PM 7 Mar 2017 Duration: 00:00:20

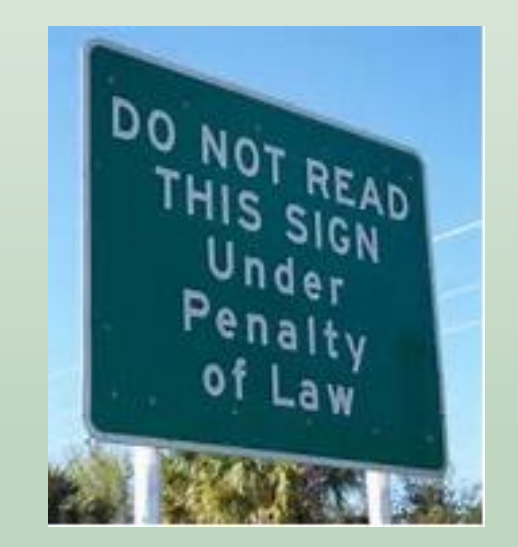

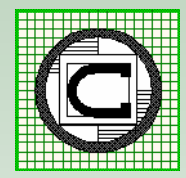

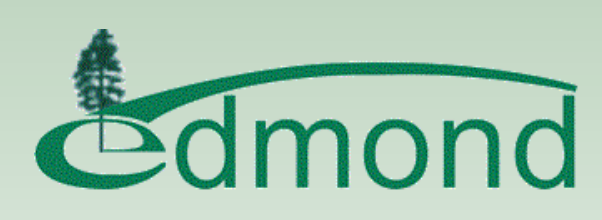

## **Update Confirmation**

- **\*** The Edits made to the TSignPole Layer and TSign Table are not committed but rather are placed in an Undo operation.
- $\dots$  The User can review the Report File and check if any problems exist.
- †↑ If there are problems the User can Undo the operation, make the appropriate modifications and then re-execute the command.

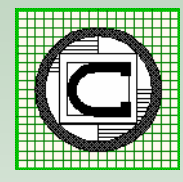

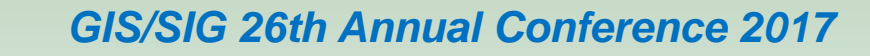

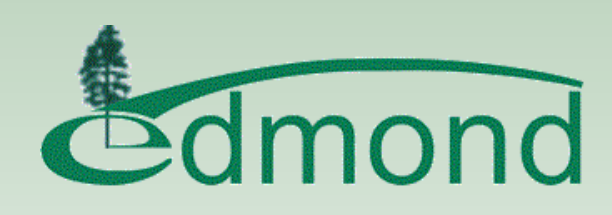

## Summary

- Without the Traffic Sign Updating Tool a series of steps had to be manually performed that was time intensive and had to be repeated for every GPS file that was brought into the office.
- ❖ The Traffic Sign Updating Tool greatly reduced the time to process the GPS files and virtually eliminated user processing errors since an automated repeatable process was in place.

#### *Series of Steps to Couple Button Clicks*

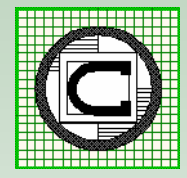

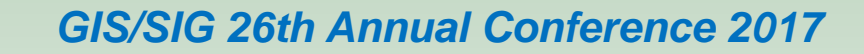

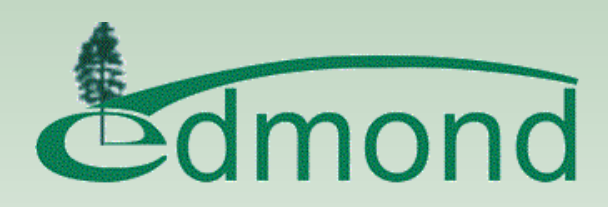

### Thank you!

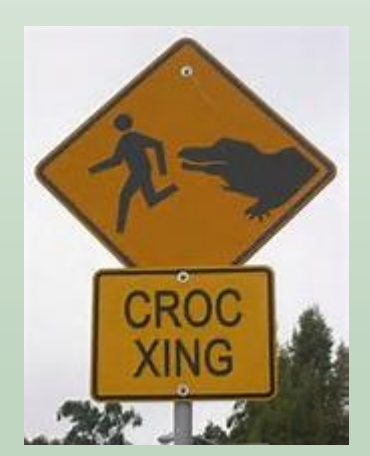

# **Questions And Answers**

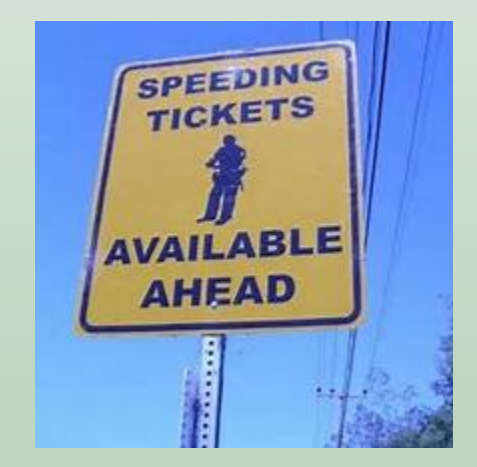

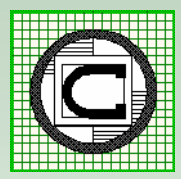

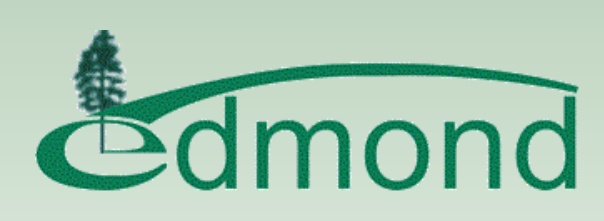